#### **Care** Clean the unit body with a dry, soft cloth, or a soft cloth lightly moistened with a mild detergent solution. Do not use any type of solvent, as this may damage the finish.

### **Trademarks**

- VISCA is a registered trademark of Sony Corporation. • Macintosh is a trademark licensed to Apple Computer Inc., registered in the
- U.S.A. and others countries. • IBM and PC/AT are trademarks of IBM
- Corporation. • All other product names mentioned herein

may be the trademarks or registered trademarks of their respective companies. Furthermore, " $W''$  and " $\mathbb{R}$ " are not mentioned in each case in this manual.

# **System requirements**

Your computer and system software must meet the following minimum requirements to control the VCR on the computer.

### **Computer**

- A computer having the serial port • Macintosh computers can be connected using the supplied VISCA cable.
- IBM PC/AT or compatible computers can be connected using the supplied DB9 RS-

232C cable.

You may need a video board. Refer to the computer's manual for further information.

## **Application software**

VISCA-compatible application software **Notes**

- Usable video equipment or computer depends on the application software. Refer to the software's manual for further information. • You may use the functions of the video
- equipment not listed in its manual. Executing unsupported commands may cause damage to the tape or the video equipment itself.

# **Attaching the unit**

## **(See Fig.** A**)**

**Example:** To attach the unit to GV-A500/ A500E

- **1** Open the LCD panel of the VCR.
- **2** Remove the terminal cover.
- **3** Attach the unit. **4** Connect the VCR to the power source.

### **Removing the unit**

- **1** While sliding RELEASE on the bottom in the direction of the arrow, remove
- **2** Replace the terminal cover.

the unit.

# **Connecting the computer**

#### **Notes on connection**

- Turn off the computer and the VCR before connection.
- Refer to the manual of the computer and the VCR also.

## **Connecting the Macintosh or compatible personal computer (See Fig.** B**)**

Connect the VISCA IN port of the unit to the printer or modem port **[a]** of the computer using the supplied VISCA cable **[b]**.

## **Connecting the IBM PC/AT or compatible personal computer (See Fig.** C**)**

Connect the VISCA IN port of the unit to the serial port **[a]** of the computer using the supplied DB9 RS-232C cable **[b]**.

Supplied accessory

**English Français**

# **Configuration examples**

DC 7.2 V (supplied from the VCR)  $0.6 W$ 

# **Configuration 1 (See Fig.** D**)**

**To input the picture from the VCR to the computer**

Connect the VCR's video/audio output jacks to the computer's video/audio input jacks using the audio/video connecting cable supplied with the VCR **[a]**. Connect the computer and the VISCA IN

port of this unit **[b]**.

## **Configuration 2 (See Fig.** E**) To edit using the VCR as the player (or**

Address: 1 Sony Drive, Park Ridge, NJ. 07656 USA Telephone No.:

**recorder)**

Connect the VCR's video/audio jacks to another VCR's video/audio jacks using the audio/video connecting cable supplied with the VCR **[a]**.

Connect the CONTROL-S OUT port of this unit to the CONTROL-S IN jack of another VCR using an CONTROL-S cable (not supplied) **[b]**.

Connect the computer and the VISCA IN port of this unit **[c]**.

## **Configuration 3 (See Fig.** F**)**

#### **If you have other video/computer interface such as Vbox**

Connect the VISCA OUT port of this unit to the VISCA IN port of another video/ computer interface **[a]**.

Connect the computer and the VISCA IN port of this unit **[b]**. **Operating**

**1** Turn on the VCR.

- The power is supplied to the Video/
- Computer Interface from the VCR.
- **2** Turn on the video equipment and make necessary settings.
- **3** Operate the application software on the
- Refer to the manual of the connected
	-
- - computer.

equipment for further information.

# **Troubleshooting**

If you run into any problem using the unit, first check the power supply source, then use the following table for troubleshooting. Also see the operation manual of the VCR. Should the difficulty persist, disconnect the power source and contact your Sony dealer or local authorized Sony service facility. When you send this unit for repair, send

## your VCR together. **Cannot control the VCR**

• Attach the unit to the VCR firmly. • Set the POWER switch of the VCR to ON.

- 
- 
- Connect the cable correctly. • Check that the VCR. Operate the VCR using the VCR's controls.
- Use the application software correctly. Refer to the application software's manual.

## **Cannot control some functions of the**

• Does the VCR have the function? • Pause, slow playback, recording pause modes are automatically cancelled after a few minutes to protect the tape.

- **VCR**
- becomes "0."
- 

• The tape counter does not operate at the blank portion of the tape. The time code

• Still and slow playback pictures may become noisy with some video boards.

# **Specifications**

VISCA IN port 8-pin Mini-DIN (1) VISCA OUT port 8-pin Mini-DIN (1)

CONTROL-S OUT port Minijack Power requirements

- 
- Power consumption

Operating temperature  $\degree$  0  $\degree$ C to 40  $\degree$ C (32 $\degree$ F to 104  $\degree$ F) Storage temperature

–20 °C to 60 °C (–4°F to  $140^{\circ}$ F) Dimensions Approx.  $39 \times 61 \times 128$  mm  $(w/h/d)$   $(2^7/s \times 2^1/4 \times 5^1/s)$ inches) Mass Approx. 90 g (3 oz)

VISCA cable (1), DB9 RS-232C cable (1) Design and specifications are subject to change

without notice.

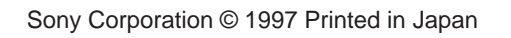

# *Video/Computer Interface*

**Operating Instructions Mode d'emploi Manual de instrucciones (en el reverso) C1**

# *CI-100*

**Declaration of Conformity** Trade Name: SONY<br>Model No.: CI-100 Model No.: Responsible Party: Sony Electronics Inc.

> De même, les symboles " $\mathbb{T}^M$  et " $\mathbb{R}^n$  ne sont pas systématiquement mentionnés dans ce mode d'emploi.

This device complies with Part 15 of the FCC Rules. Operation is subject to the following two conditions: (1) This device may not cause harmful interference, and (2) this device must accept any interference received, including interference that may cause undesired operation.

# **CAUTION**

You are cautioned that any changes or modifications not expressly approved in this manual could void your authority to operate this equipment.

Logiciel d'application compatible avec **VISCA** 

## **NOTE:**

This equipment has been tested and found to comply with the limits for a Class B digital device, pursuant to Part 15 of the FCC Rules. These limits are designed to provide reasonable protection against harmful interference in a residential installation. This equipment generates, uses, and can radiate radio frequency energy and, if not installed and used in accordance with the instructions, may cause harmful interference to radio communications.

However, there is no guarantee that interference will not occur in a particular installation. If this equipment does cause harmful interference to radio or television reception, which can be determined by turning the equipment off and on, the user is encouraged to try to correct the interference by one or more of the following measures: – Reoriente or relocate the receiving antenna.

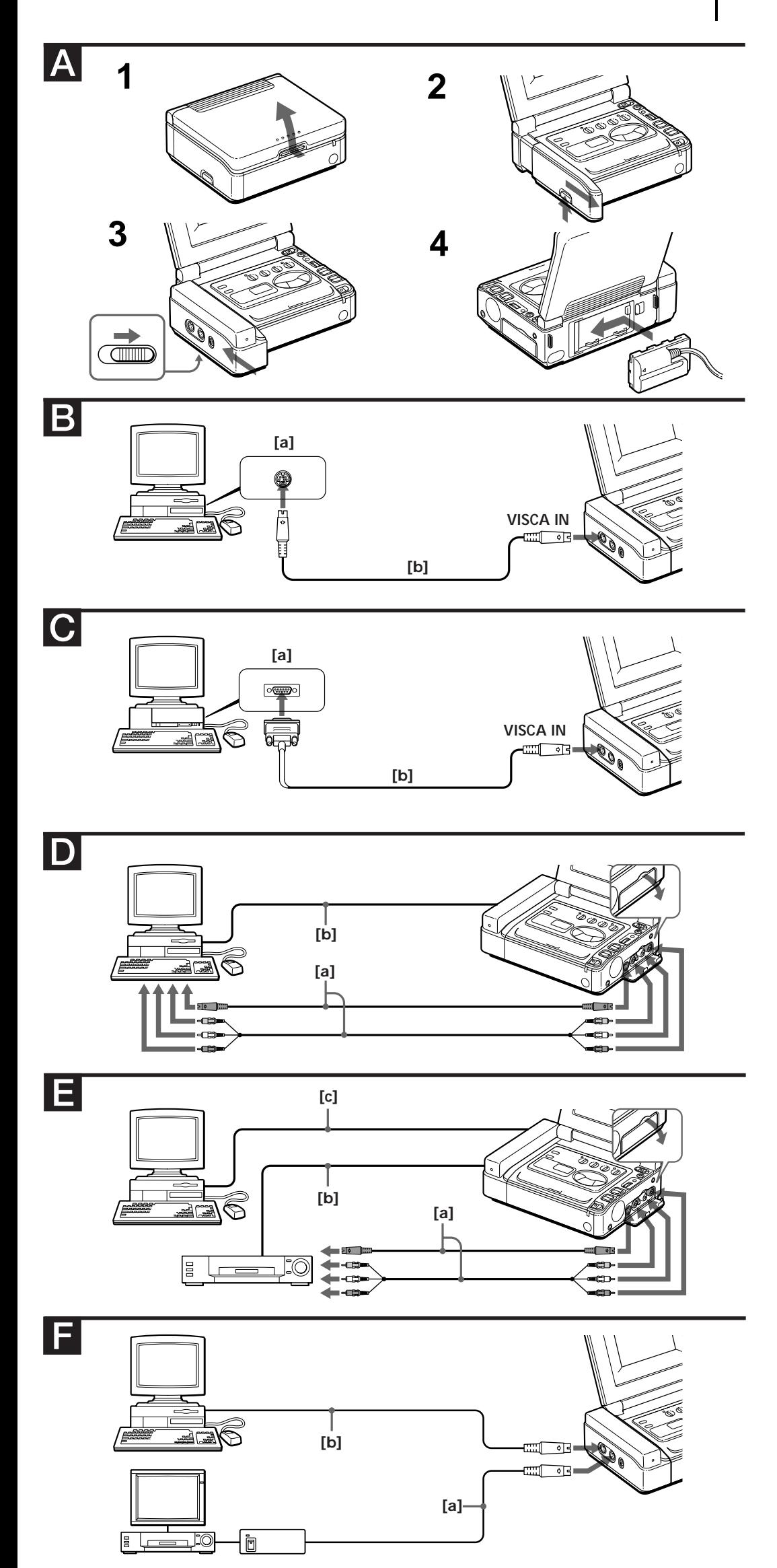

- Increase the separation between the
- equipment and receiver. – Connect the equipment into an outlet on a circuit different from that to which the
- receiver is connected. – Consult the dealer or an experienced
- radio/TV technician for help.

# **Features**

The CI-100 Video/Computer Interface is for connecting Sony VCRs such as GV-A500/ A500E to a computer and controlling the VCR on the computer. The CI-100 uses the machine control protocol "VISCA" designed by Sony. You can edit on the computer with an application software that is compatible with the VISCA protocol.

### **VISCA:**

An acronym for Video System Control Architecture, a machine control protocol designed by Sony.

The VISCA command from the application software which is compatible with the VISCA protocol is converted into a command which the video equipment can understand.

# **Precautions**

### **Operation**

- Do not carry the VCR by the video/ computer interface.
- Keep the terminal clean. Avoid touching the terminal.
- Prevent metal objects such as a key holder from touching the terminal.
- Should any solid object or liquid fall into the cabinet, especially into the terminal, have it checked by qualified personnel before operating it any further.
- Avoid rough handling or mechanical shock to the unit.
- Do not wrap up the unit and operate it
- because heat may build up internally.
- Avoid using and storing the unit in locations:
- susceptible to vibration
- exposed to strong magnetic fields
- near TV or radio transmitters where
- strong radio waves are generated - on the sand

## **Power sources**

If the battery becomes low, the unit may not operate. Use the AC power adaptor for an important occasion.

# **ATTENTION**

Nous attirons votre attention sur le fait que toute modification ou tout changement non expressément approuvé dans le présent mode d'emploi peut invalider votre droit à utiliser cet appareil.

# **Caractéristiques**

L'interface vidéo/ordinateur CI-100 est conçue pour le raccordement d'un magnétoscope Sony tel qu'un GV-A500/ A500E à un ordinateur et pour commander ce magnétoscope depuis l'ordinateur. L'interface CI-100 utilise le protocole de commande "VISCA" conçu par Sony. Vous pouvez effectuer des montages sur l'ordinateur au moyen d'un logiciel d'application compatible avec le protocole VISCA.

## **VISCA:**

VISCA est un acronyme pour "Video System Control Architecture" (architecture de commande de système vidéo), un protocole de commande système conçu par Sony. L'instruction VISCA du logiciel d'application compatible avec le protocole VISCA est convertie en une instruction que l'appareil vidéo peut comprendre.

# **Précautions**

**Fonctionnement**

- Ne transportez pas le magnétoscope en le saisissant par l'interface vidéo/ordinateur. • Veillez à ce que les bornes restent propres.
- Ne touchez pas les bornes. • Evitez que des objets métalliques comme
- un porte-clés entrent en contact avec les bornes.
- Si des solides ou des liquides pénètrent à l'intérieur du boîtier, et plus particulièrement des bornes, faites vérifier l'appareil par le personnel qualifié avant
- de le remettre en service. • Ne soumettez pas l'appareil à des manipulations brutales ou à des chocs mécaniques.
- N'enveloppez pas l'appareil au moment de l'utiliser, faute de quoi vous risquez de provoquer une surchauffe interne.
- N'utilisez pas et ne rangez pas l'appareil dans des endroits
- soumis à des vibrations;
- exposés à de puissants champs magnétiques;
- situés à proximité d'un transmetteur de télévision ou de radio générant de puissantes ondes radio;

# - sur le sable.

**Sources d'alimentation** Lorsque la batterie s'épuise, il se peut que l'appareil ne fonctionne plus. Par conséquent, faites-le fonctionner sur l'alimentation secteur lors des occasions importantes.

### **Entretien**

Nettoyez le boîtier de l'appareil à l'aide d'un chiffon doux et sec ou d'un chiffon doux légèrement imprégné d'une solution détergente neutre. N'utilisez aucun type de solvant qui risquerait de ternir le fini.

### **Marques commerciales**

- VISCA est une marque déposée de Sony Corporation.
- Macintosh est une marque commerciale sous licence d'Apple Computer Inc., déposée aux Etats-Unis et dans d'autres pays.
- IBM et PC/AT sont des marques commerciales d'IBM Corporation.
- Tous les autres noms de produits mentionnés dans le présent mode d'emploi peuvent être des marques commerciales ou des marques déposées de leurs entreprises respectives.

# **Système requis**

Votre ordinateur et votre système logiciel doivent satisfaire aux conditions minimum suivantes pour que vous puissiez commander le magnétoscope au départ de l'ordinateur.

## **Ordinateur**

Ordinateur doté d'un port sériel • Les ordinateurs Macintosh peuvent être raccordés au moyen du câble VISCA

- fourni. • Les PC/AT IBM ou les ordinateurs peuvent être raccordés au moyen du câble RS-232C DB9 fourni.
- Il se peut que vous ayez besoin d'une carte vidéo. Reportez-vous au manuel de

l'ordinateur pour plus de détails à ce sujet.

## **Logiciel d'application**

### **Remarques**

- L'appareil vidéo ou l'ordinateur utilisable dépend du logiciel d'application. Pour plus de détails, reportez-vous au manuel du logiciel.
- Vous pouvez utiliser les fonctions de l'appareil vidéo qui ne sont pas mentionnées dans le présent mode d'emploi. L'exécution de commandes non supportées peut entraîner des dommages à la bande magnétique ou à l'appareil vidéo proprement dit.

# **Installation de l'appareil (Voir Fig.** <sup>A</sup>**)**

**Exemple:** Pour installer l'appareil sur un GV-A500/A500E

- **1** Ouvrez le panneau LCD du
- magnétoscope.
- **2** Retirez le cache-bornes.
- **3** Fixez l'appareil.
- **4** Raccordez le magnétoscope à la source d'alimentation.

## **Dépose de l'appareil**

- **1** Tout en faisant coulisser RELEASE sur le dessous dans le sens de la flèche, retirez l'appareil.
- **2** Réinstallez le cache-bornes.

# **Raccordement de l'ordinateur**

### **Remarques sur le raccordement**

- Mettez l'ordinateur et le magnétoscope hors tension avant de procéder au raccordement. • Consultez le manuel de l'ordinateur ainsi que
- celui du magnétoscope.

## **Raccordement d'un ordinateur Macintosh ou d'un PC compatible (Voir Fig.**

B**)**

Raccordez le port VISCA IN de l'appareil au port d'imprimante ou de modem **[a]** de l'ordinateur à l'aide du câble VISCA fourni **[b]**.

## **Raccordement d'un PC/AT IBM ou d'un PC compatible (Voir Fig.** C**)**

Raccordez le port VISCA IN de l'appareil au port sériel **[a]** de l'ordinateur à l'aide du câble RS-232C DB9 fourni **[b]**.

# **Exemples de configuration**

## **Configuration 1 (Voir Fig.** D**)**

**Pour transmettre une image du magnétoscope vers l'ordinateur** Raccordez les prises de sortie audio/vidéo du magnétoscope aux prises d'entrée audio/ vidéo de l'ordinateur à l'aide du câble de connexion audio/vidéo fourni avec le magnétoscope **[a]**. Raccordez l'ordinateur et le port VISCA IN de cet appareil **[b]**.

# **Configuration 2 (Voir Fig.** E**)**

**Pour exécuter un montage en utilisant le magnétoscope comme lecteur (ou**

**enregistreur)**

Raccordez les prises audio/vidéo du magnétoscope aux prises audio/vidéo d'un autre magnétoscope à l'aide du câble de connexion audio/vidéo fourni avec le

magnétoscope **[a]**.

Raccordez le port CONTROL-S OUT de cet appareil à la prise CONTROL-S IN d'un autre magnétoscope à l'aide d'un câble

CONTROL-S (non fourni) **[b]**.

Raccordez l'ordinateur et le port VISCA IN

de cet appareil **[c]**.

**Configuration 3 (Voir Fig.** F**) Si vous disposez d'une autre interface vidéo/ordinateur telle que Vbox** Raccordez le port VISCA OUT de cet appareil au port VISCA IN d'une autre interface vidéo/ordinateur **[a]**.

Raccordez l'ordinateur et le port VISCA IN

de cet appareil **[b]**.

**Opération**

**1** Mettez le magnétoscope sous tension. L'alimentation de l'interface vidéo/ ordinateur est assurée par ce

magnétoscope.

**2** Mettez l'appareil vidéo sous tension et procédez aux réglages requis. **3** Lancez le logiciel d'application sur

l'ordinateur.

Pour plus de détails, reportez-vous au manuel de l'appareil raccordé.

**Guide de**

**dépannage**

Si vous rencontrez des problèmes dans le cadre de l'utilisation de cet appareil, commencez par contrôler le raccordement à la source d'alimentation et consultez ensuite le tableau suivant comme guide de dépannage. Consultez également le mode d'emploi du magnétoscope. Si le problème persiste, débranchez la source d'alimentation et prenez contact avec votre revendeur Sony ou un centre de service après-vente Sony

agréé.

Si vous envoyez cet appareil en réparation, accompagnez-le de votre magnétoscope.

**Impossible de commander le**

**magnétoscope**

• Fixez fermement l'appareil sur le

magnétoscope.

• Amenez le commutateur POWER du magnétoscope sur la position ON. • Raccordez correctement le câble. • Vérifiez si le magnétoscope fonctionne correctement à l'aide des commandes du

magnétoscope.

• Utilisez correctement le logiciel

d'application. Reportez-vous au mode d'emploi du logiciel d'application. **Certaines fonctions sont inopérantes**

**sur le magnétoscope.**

• Le magnétoscope est-il doté de ces

fonctions ?

• Les modes de pause, de lecture au ralenti et de pause d'enregistrement sont automatiquement désactivés au bout de quelques minutes de façon à préserver la

bande magnétique.

• Le compteur de bande ne fonctionne pas sur les sections vierges de la bande magnétique. Le code temporel devient "0". • Avec certaines cartes vidéo, il arrive que l'image comporte des parasites lors des arrêts sur image et de la lecture au ralenti.

**Spécifications**

Port VISCA IN Miniconnecteur DIN à 8 broches

(1)

Port VISCA OUT

Miniconnecteur DIN à 8 broches

(1)

Port CONTROL-S OUT

Puissance de raccordement

Miniprise

7,2 V CC (fournis par le magnétoscope)

Consommation électrique

0,6 W

Masse Approx. 90 g (3 oz)

Température d'utilisation

0 à 40 °C (32 à 104 °F)

 $-20$  à  $60^{\circ}$ C ( $-4$  à  $140^{\circ}$ F) Dimensions Approx.  $39 \times 61 \times 128$  mm (l/h/p)  $(2^7/8 \times 2^1/4 \times 5^1/8)$  pouces)

Température de stockage

Accessoires fournis

Câble VISCA (1), câble RS-232C

DB9 (1)

La conception et les spécifications sont sujettes à

modifications sans préavis.